# How Programs Work

Worksheet 0

#### How a Program Works

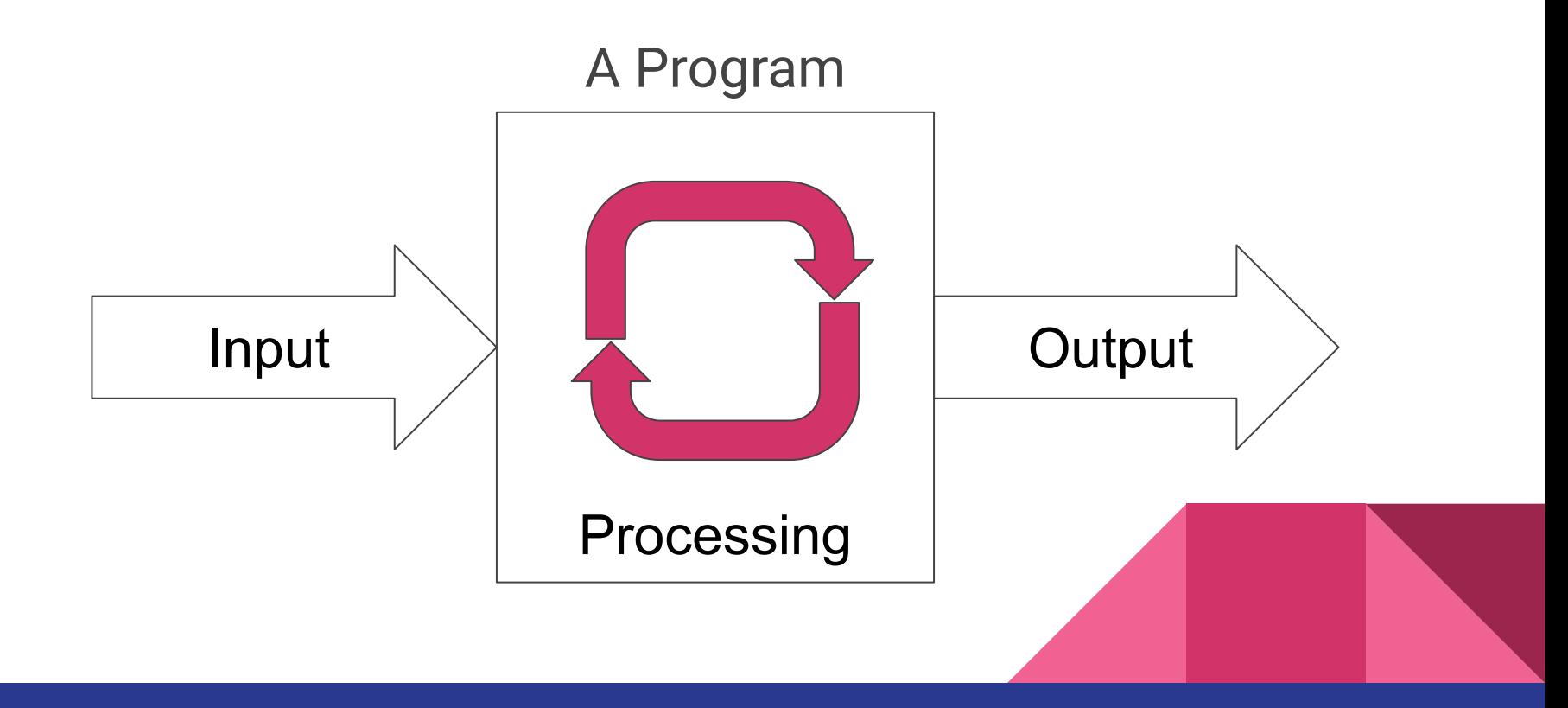

### How a Visual Studio Works

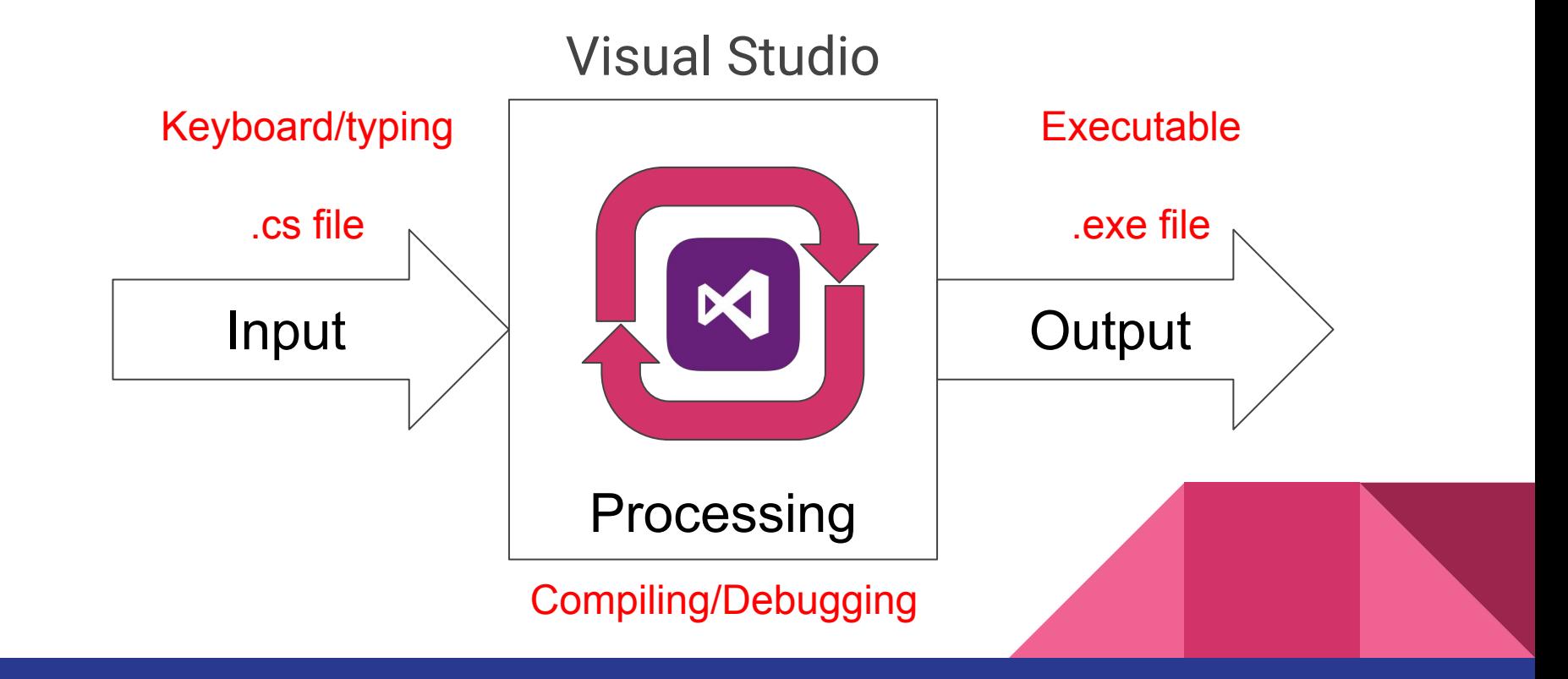

## Where to Save Projects?

- Local hard drive (default) **XXXXXXXXXXXXXXXXXXXXX NO!!!**
- **Flash drive**
- Student folder on the network (H: drive)
- Cloud-based storage
	- Google Drive
	- OneDrive
	- DropBox
	- etc.

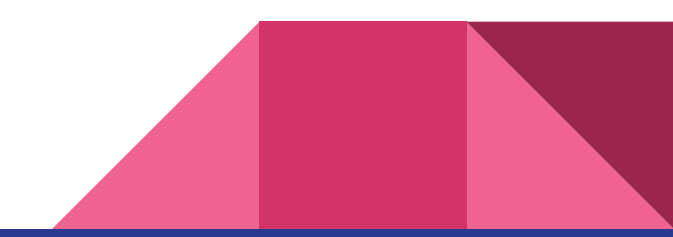

## Controls - Building Blocks for Our Assignments

- Controls are used for input and output
- **Button** 
	- Trigger an action Submit, Execute, Start, Close, etc.
- TextBlock
	- Display a block of text
- TextBox
	- Enter text or display scrolling text Can be read-only

## Controls Example

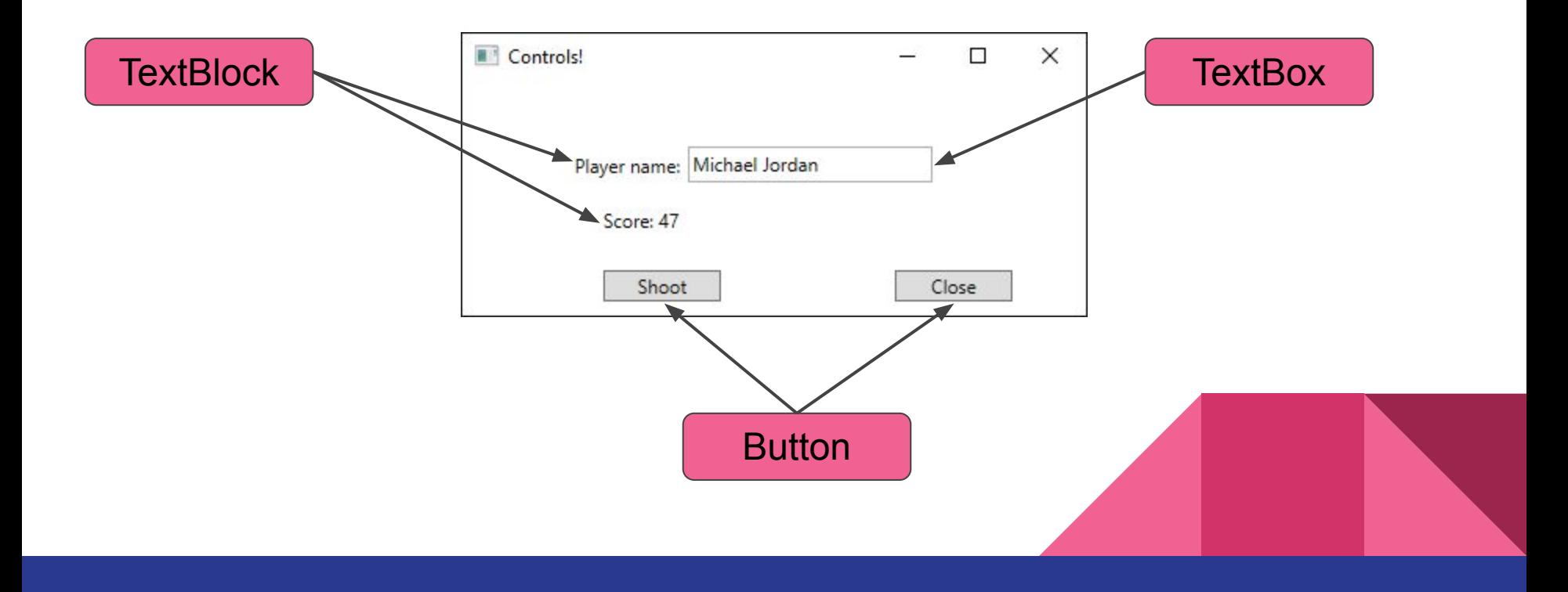

### Event-based Programming

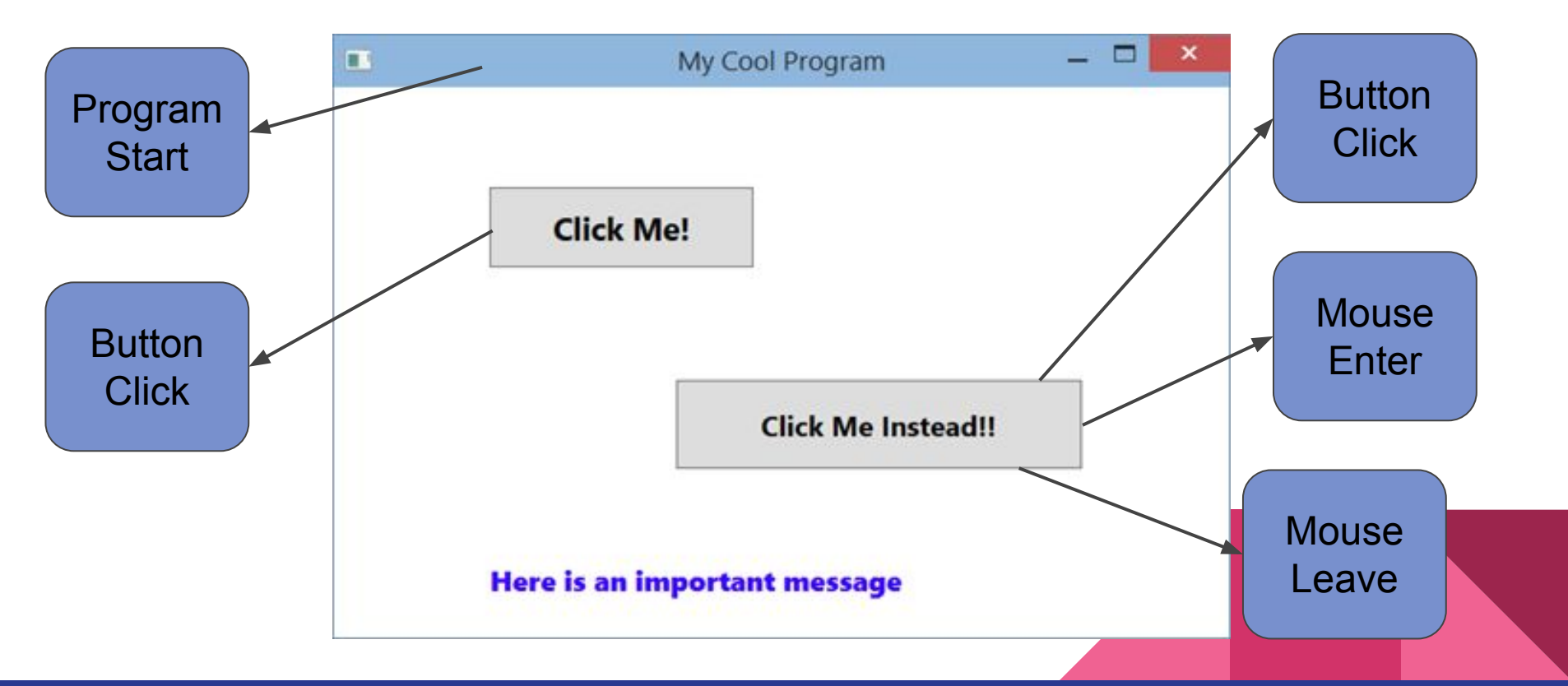

## Finish then pass-off worksheet

### For the test

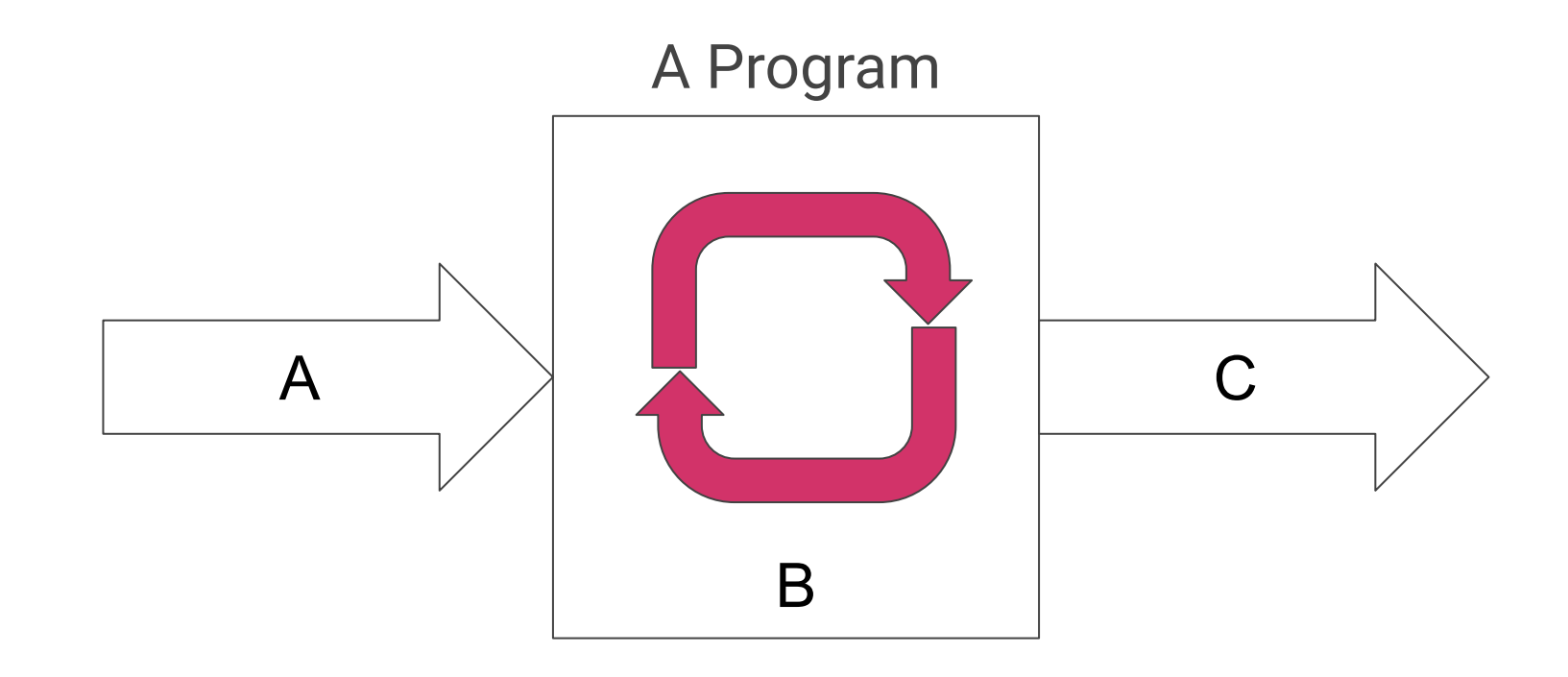